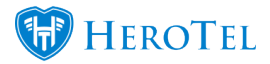

Attachments that are added to helpdesk tickets can be copied and saved to the customer profile by clicking the "copy" button on the attachment:

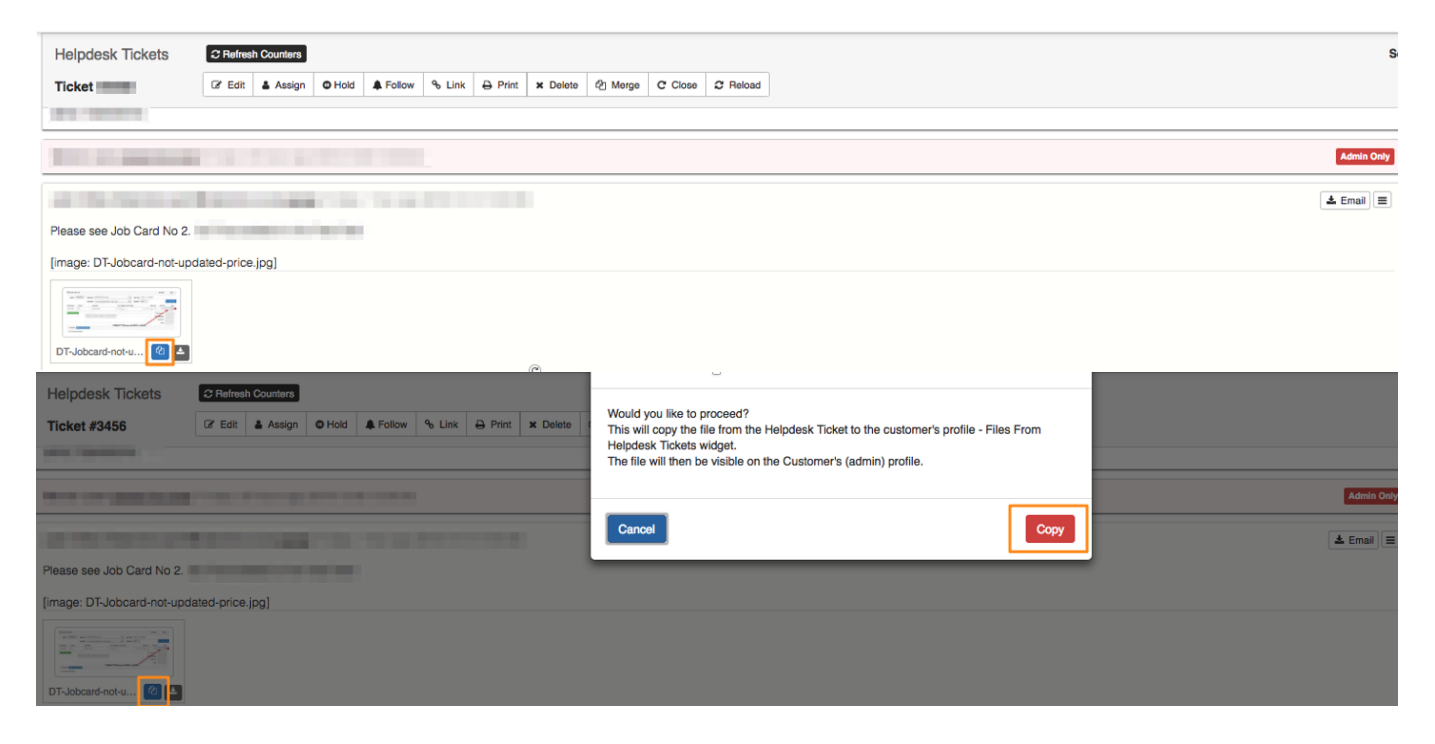

Once saved to the customer's profile, the Ticket attachment is accessible via the "File from Helpdesk attachment" widget on the customer edit page.

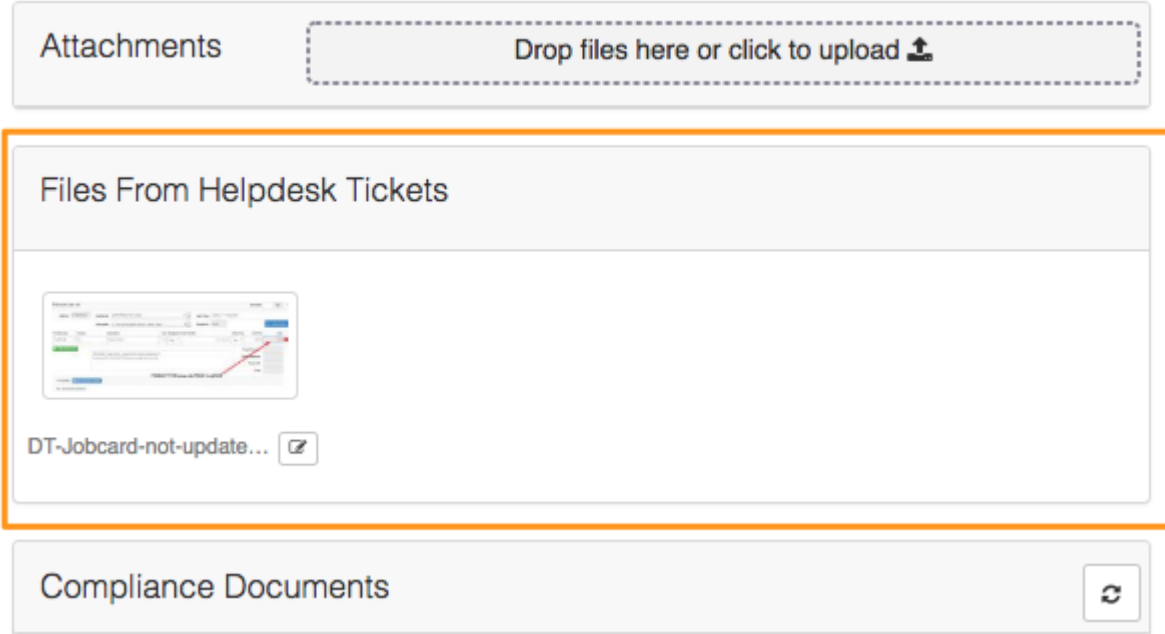